# **AUGMENTED REALITY PENGENALAN HEWAN DAN TUMBUHAN UNTUK MATA PELAJRAN IPA KELAS TIGA SEKOLAH DASAR AR RAFI**

# **AUGMENTED REALITY TO INTRODUCING ANIMAL AND PLANT IN STUDYING NATURAL SCIENCE FOR THIRD GRADE OF AR RAFI ELEMENTARY SCHOOL**

**Nadia Ayu Savitri<sup>1</sup> , Siska Komala Sari<sup>2</sup> , Wahyu Hidayat<sup>3</sup>**

1,2,3 Prodi D3 Manajemen Informatika, Fakultas Ilmu Terapan, Universitas Telkom 1 **nadiaayu.savitri@yahoo.ac.id,**  2 **siska@tass.telkomuniversity.ac.id,**  <sup>3</sup>**wahyuhidayat@tass.telkomuniversity.ac.id**

### **Abstrak**

*Augmented Reality* merupakan salah satu teknologi yang menggabungkan obyek grafis 3D dengan dunia nyata. Inti dari *Augmented Reality* ini adalah melakukan *interfacing* untuk menempatkan obyek virtual ke dalam dunia nyata. Kini penelitian menggunakan *Augmented Reality* berkembang pesat. Dan memanfaatkan bidang ini untuk meningkatkan pembelajaran dan menambah pengetahuan adalah salah satu cara meningkatkan minat siswa dalam belajar. Aplikasi ini dimaksudkan untuk mempermudah guru dan siswa dalam proses belajar mengajar disekolah. Aplikasi ini mampu menampilkan *view* obyek dengan animasi 3D yang dapat dilihat dari berbagai sisi. Aplikasi ini dijalankan pada *smartphone Android* dan melakukan *scanning Marker* pada buku *My Pals Are Here* untuk melihat obyek animasi 3D. Aplikasi ini memiliki beberapa fungsionalitas, yaitu dapat mengeluarkan suara dan fitur *zoom in* - *zoom out.* Aplikasi ini dibuat menggunakan metode ADDIE. Tools yang digunakan dalam pembuatan aplikasi ini adalah Blender sebagai *modelling*, *rigging*, dan animasi. *Unity* sebagai *tools* pembuat obyek 3D menjadi *Augmented Reality*. *Vuforia* sebagai editor *Marker.* Proyek Akhir ini membangun dan merancang suatu Aplikasi Pengenalan Hewan dan Tumbuhan menggunakan teknologi *Augmented Reality*  berbasis *platform Android* sehingga dapat berjalan di smartphone berbasis Android.

Kata kunci : *Augmented Reality*, Unity, 3D, IPA, Android.

#### **Abstract**

*Augmented Reality is a technology that combines 3D graphic objects with the real world. Augmented Reality The essence of this is to do interfacing to put virtual objects into the real world. Now research using Augmented Reality growing rapidly. And utilize this area to improve learning and increase knowledge is one way to increase students' interest in learning. This application is intended to facilitate teachers and students in teaching and learning in schools. This application is capable of displaying view objects with a 3D animation that can be viewed from all sides. These applications run on the Android smartphone and scan the marker on the book My Pals Are Here to view animated 3D objects. This application has several functionalities, which can emit sound and features zoom in - zoom out. This application is created using ADDIE. Tools used in the making of this application is Blender as modeling, rigging, and animation. Unity as a tool maker into Augmented Reality 3D objects. Vuforia as editor Marker. This final project build and design an Application Introduction of Animal and Plant uses Augmented Reality technology based on the Android platform so it can run on Android-based smartphones.*

Keywords: *Augmented Reality, Unity, 3D, IPA, Android.*

### **1. Pendahuluan**

Saat ini teknologi informasi dan komunikasi berkembang sangat pesat. Salah satu contoh dari perkembangan teknologi ini yaitu *Augmented Reality* (AR). Teknologi *Augmented Reality*  merupakan sebuah teknologi visual yang menggabungkan objek virtual ke dalam tampilan nyata secara *real time*. Seiring berjalannya waktu Augmented Reality dapat digunakan manfaatnya dan memungkinkan untuk digunakan dalam berbagai bidang sebagai salah satu model pembelajaran *animasi 3D*. [1]

Pada buku Science *My Pals Are Here Science 3A*  terbitan *Marshall Cavendish Education* materi pelajaran dipaparkan secara jelas dan colorfull dengan penjelasan yang singkat dan padat. Buku ini juga menggunakan bahasa inggris sebagai bahasa pengantar. Banyak siswa sekolah dasar khususnya kelas 3 sekolah dasar Ar Rafi sering mengalami kesulitan ketika menggunakan buku ini. Disamping karena bahasa yang digunakan bahasa Inggris, tidak adanya objek nyata yang mereka teliti membuat siswa terkadang hanya membayangkan bagian tubuh hewan dan tumbuhan

sehingga menyebabkan adanya beberapa kendala dalam proses belajar mengajar. Dengan bahasa pengantar berbahasa Inggris juga membuat guru harus menjelaskan materi menggunakan dua bahasa yaitu bahasa Indonesia dan bahasa Inggris. Dan juga guru harus menyesuaikan cara menyampaikan materi dengan gaya belajar siswa. Siswa kelas 3 SD Ar Rafi memiliki metode belajar yang berbeda-beda walaupun sebagian besar siswa memiliki gaya belajar secara visual namun diantara mereka juga banyak yang memiliki metode belajar auditori dan kinestik.

Dari permasalahan di atas, untuk membantu kelancaran proses belajar mengajar untuk mata pelajaran IPA kelas 3 SD Ar Rafi khususnya untuk materi pengenalan hewan dan tumbuhan dibutuhkan sebuah aplikasi. Oleh karena itu, pada proyek akhir ini penulis mencoba membuat satu terobosan dengan membuat aplikasi Pembelajaran Pengenalan Hewan dan Tumbuhan Untuk Mata Pelajaran IPA Kelas 3 SD berbasis Augmented Reality. Aplikasi ini berfungsi sebagai media penunjang dalam proses belajar mengajar yang diharapkan dapat membantu guru dalam proses belajar mengajar . Dengan visualisasi animasi 3D ini tampilan obyek yang ada akan terlihat lebih jelas dan terlihat nyata. Aplikasi ini juga dapat digunakan menggunakan dua bahasa yaitu bahasa Indonesia dan bahasa Inggris dan dilengkapi juga dengan suara.

#### **2. Rumusan Masalah**

Berdasarkan pendahuluan diatas maka Rumusan masalah yang akan dibahas adalah:

- 1. Bagaimana siswa dapat melihat dan mengenali obyek hewan dan tumbuhan terlihat nyata?
- 2. Bagaimana siswa yang memiliki gaya belajar audiotori dapat belajar, mengingat tidak semua siswa memiliki gaya belajar visual?
- 3. Bagaimana siswa dapat mengerti materi pada buku "*Science My Pals Are Here 3A*" menggunakan bahasa pengantar pada proses belajar mengajar?

### **3. Tujuan**

Adapun tujuan dari pembuatan aplikasi ini adalah :

- 1. Membuat aplikasi *Augmented Reality* yang dapat memvisualisasikan obyek menjadi animasi 3D.
- 2. Membuat aplikasi yang dapat menganimasikan obyek 3D yang dilengkapi dengan suara.
- 3. Membuat aplikasi yang dilengkapi fitur bahasa, yaitu bahasa Indonesia dan bahasa Inggris.

#### **4. Metode Pengerjaan**

Dalam pengerjaan proyek akhir ini menggunakan model desain pembelajaran ADDIE *(Analysis-Design-Develop-Implement-Evaluate)* yang dikembangkan oleh Reiser dan Mollenda (1990-an) merupakan model desain pembelajaran atau pelatihan yang bersifat generik yang dipadukan dengan langkah-langkah penelitian yang direkomendasikan oleh *Brog* dan *Gall* dengan pertimbangan bahwa model ini cocok untuk mengembangkan produk model pembelajaran yang tepat sasaran, efektif dan dinamis dan membantu dalam pengembangan pembelajaran. [2]

Tahap-tahap yang dikerjakan meliputi : *analyze*, *design, develop, implementation, evaluation*. Dimana sistem yang dibangun akan diterapkan di SDIT Ar Rafi Bandung.

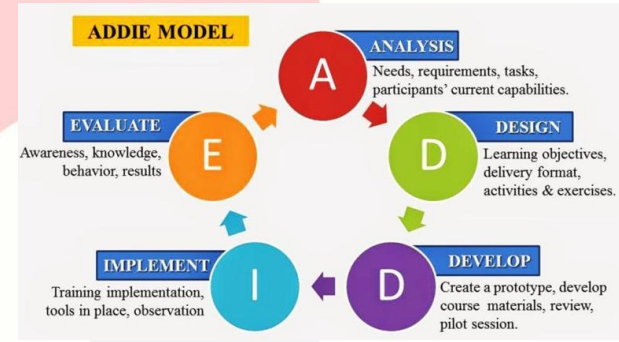

Gambar 4. Metode Pengerjaan ADDIE (Branch, 2009 : 9)

Proses-proses tersebut dapat dijelaskan sebagai berikut:

1. *Analyze :* 

Pada tahap *analyze* ini dilakukan beberapa kegiatan diantaranya wawancara dengan pengajar, membagikan kuisionaire kepada siswa kelas 3 SD Ar-Rafi untuk menentukan tujuan umum, kebutuhan yang diketahui dan gambaran bagian-bagian yang akan dibutuhkan berikutnya;

2. *Design* :

Proses *design storyboard* dan beberapa obyek 3D yang akan digunakan untuk pembuatan aplikasi. Rancangan ini menjadi dasar pembuatan aplikasi;

3. *Develop* :

Pembuatan aplikasi dilakukan secara cepat. Dan rancangan yang ada diharapkan mewakili semua aspek *software* yang diketahui, dan rancangan ini menjadi dasar pembuatan aplikasi;

4. I*mplementation*:

Aplikasi telah selesai dan siap diuji kepada guru dan siswa;

5. *Evaluation*:

Klien akan mengevaluasi aplikasi berdasarkan dengan tujuan awal yang telah direncanakan. Jika telah sesuai maka aplikasi dapat digunakan tetapi jika belum sesuai maka akan dilakukan evaluasi.

#### **5. Analisis**

### **5.1. Gambaran**

Pada aplikasi ini penulis menggunakan buku *My Pals Are Here Science 3A* terbitan *Marshall Cavendish Education.* Buku ini dibuat berstandarkan pembelajaran yang ada di Singapore sehingga memiliki bahasa pengantar bahasa Inggris. Buku ini juga masih bersifat konvensional dengan penyampaian informasi berupa teks dan gambar 2D, oleh sebab itu penulis berusaha melengkapi buku ini dengan menggabukan dengan teknologi *Augmented Reality*.

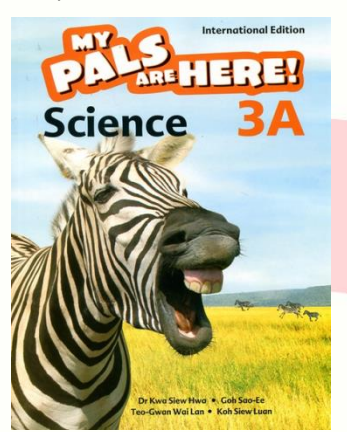

Gambar 5(a). Buku Pelajaran SD Ar Rafi (*My Pals Are Here Science 3A*)

# **5.2. Fungsionalitas**

Berikut adalah beberapa fungsionalitas yang dapat dilakukan oleh aplikasi ini.

- 1. Mendeteksi *Marker* yang ada pada buku *My Pals Are Here* kemudian kamera *Android* akan menampilkan visualisasi tiga dimensi (3D).
- 2. Menampilkan visualisasi tiga dimensi (3D) dari gambar *Marker* pada layar perangkat *Android* sesuai dengan *Marker* yang dipindai oleh kamera.
- 3. Mengeluarkan suara sesuai dengan *Marker* yang dipindai.
- 4. Menampilkan obyek 3D yang lebih besar maupun lebih kecil.

## **5.3. Spesifikasi Pengguna**

Adapun kriteria atau spesifikasi pengguna yang dapat menggunakan aplikasi sebagai berikut : 1. Siswa dan Guru kelas 3 SD Ar-Rafi

- 
- 2. Pengguna harus memiliki *smartphone platform* Android.

# **5.4. Kebutuhan Perangkat Keras dan Perangkat Lunak**

Beberapa kebutuhan perangkat keras dan perangkat lunak yang harus dipenuhi untuk membuat dan menjalan aplikasi *Augmented Reality* ini adalah sebagai berikut:

# **5.4.1. Spesifikasi Perangkat Keras Komputer Yang Digunakan**

Dalam pembuatan aplikasi *Augmented Reality* (*AR*) berbasis sistem operasi *Android*  penulis menggunakan perangkat keras komputer dengan spesifikasi sebagai berikut:

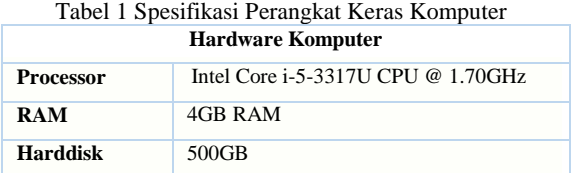

# **5.4.2. Spesifikasi Perangkat Keras dan Lunak Device yang Digunakan**

Spesifikasi perangkat keras *smartphone*  yang digunakan sebagai uji coba aplikasi adalah sebagai berikut :

Tabel 2 Spesifikasi Perangkat Keras dan Lunak Smartphone

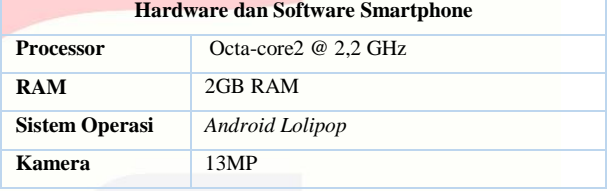

#### **5.5 Storyboard dan Mock Up Aplikasi**

Pada *storyboard* dan mokup aplikasi di bawah ini penulis memvisualisasi urutan atau alur cerita dari aplikasi Augmented Reality berbasis android.

Tabel 3 Storyboard dan Mockup Aplikasi

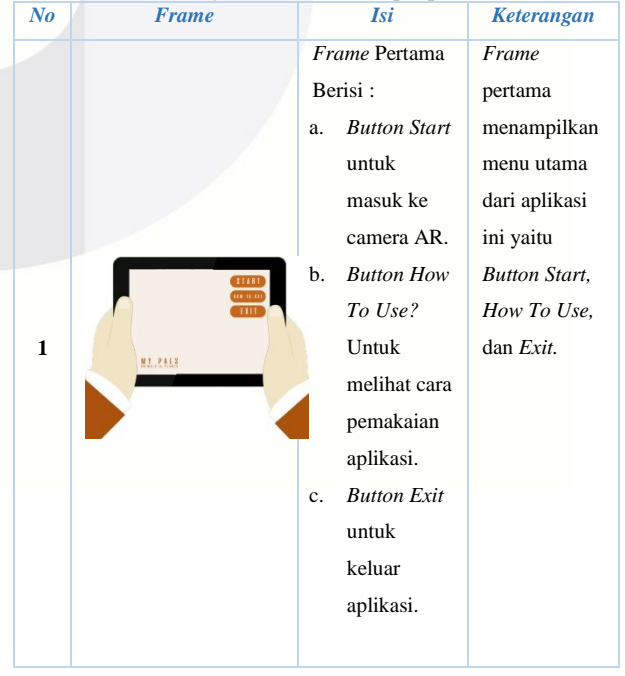

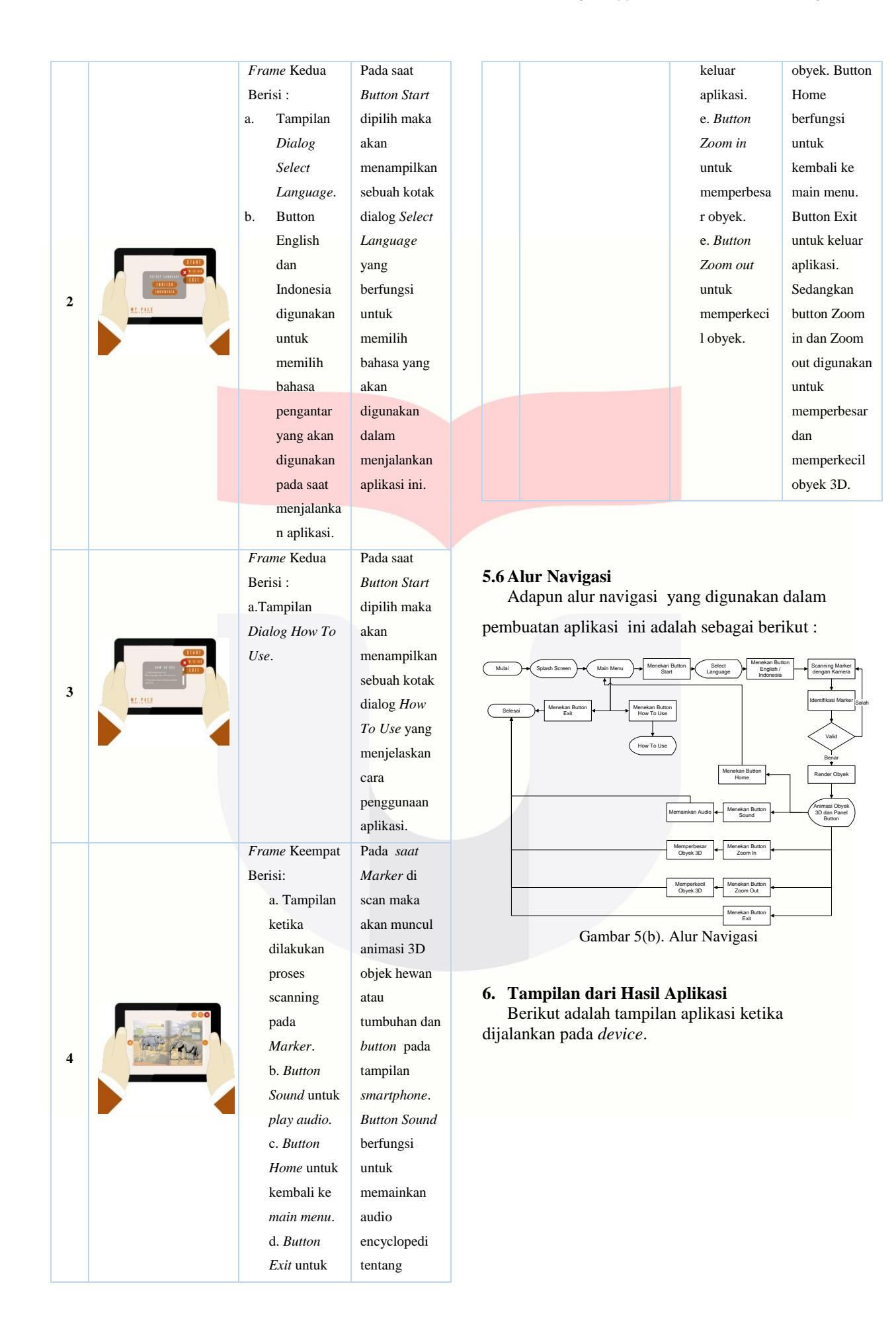

Gambar dibawah adalah tampilan dari Main menu.

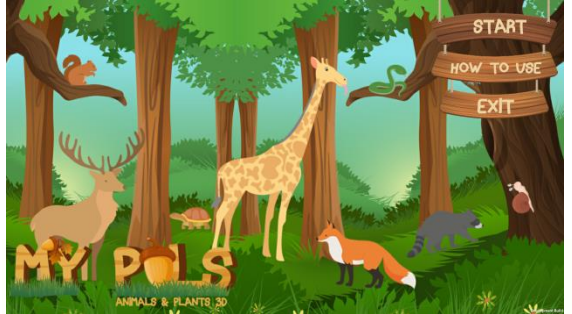

Gambar 6(a). Main Menu Aplikasi My Pals

Gambar dibawah adalah tampilan dari dialog *Select Language*.

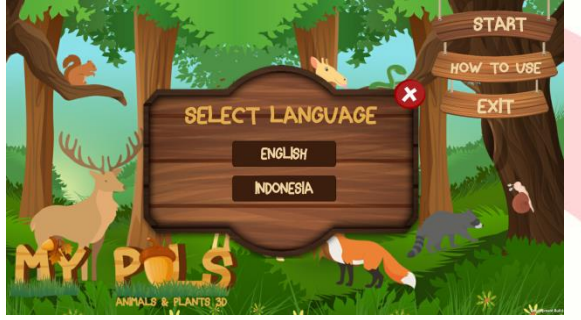

Gambar 6(b). Dialog Select Language My Pals

Gambar dibawah adalah tampilan dari dialog *How To Use.*

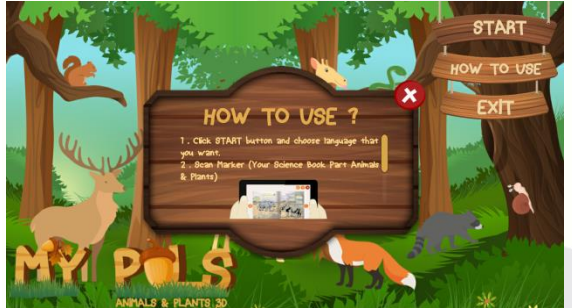

Gambar 6(c). Main Menu Aplikasi My Pals

Gambar dibawah adalah proses *scanning Marker* halaman 1 bab *Animals.*

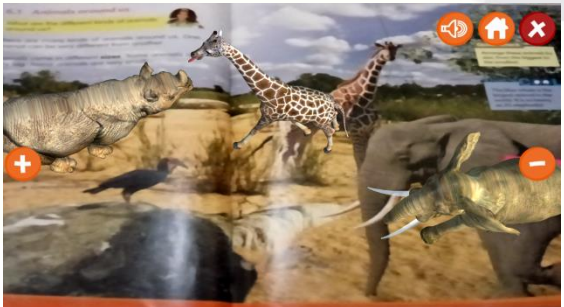

Gambar 6(d). Marker Halaman 1 Bab Animals

Gambar dibawah adalah proses *scanning Marker* halaman 2 bab *Animals.*

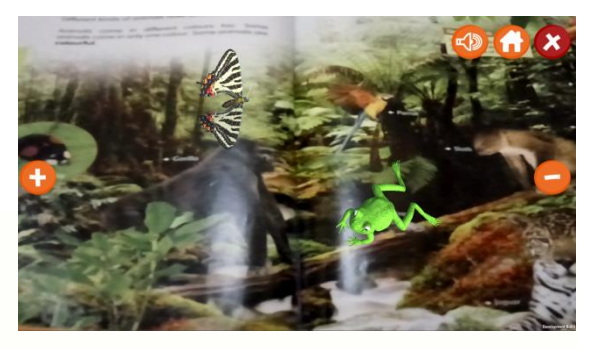

Gambar 6(e). Marker Halaman 2 Bab Animals

Gambar dibawah adalah proses *scanning Marker* halaman 3 bab *Animals.*

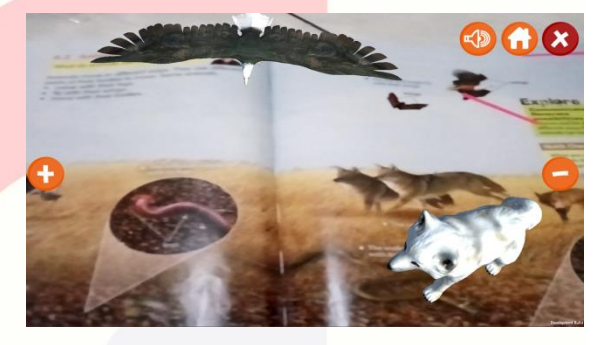

Gambar 6(f). Marker Halaman 3 Bab Animals

Gambar dibawah adalah proses *scanning Marker* halaman 4 bab *Animals.*

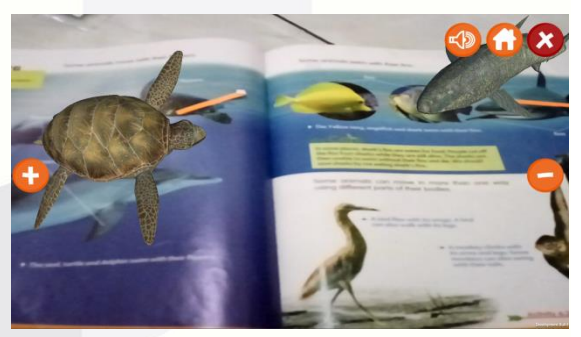

Gambar 6(g). Marker Halaman 4 Bab Animals

Gambar dibawah adalah proses *scanning Marker* halaman 5 bab *Animals.*

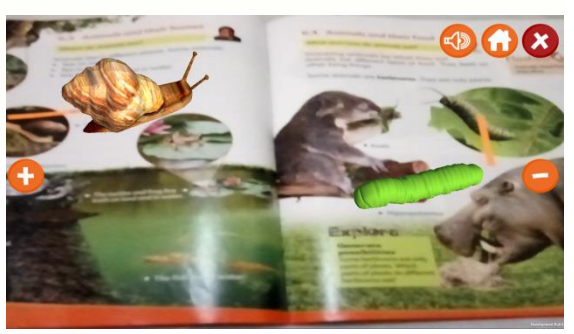

Gambar 6(h). Marker Halaman 5 Bab Animals

Gambar dibawah adalah proses *scanning Marker* halaman 6 bab *Animals.*

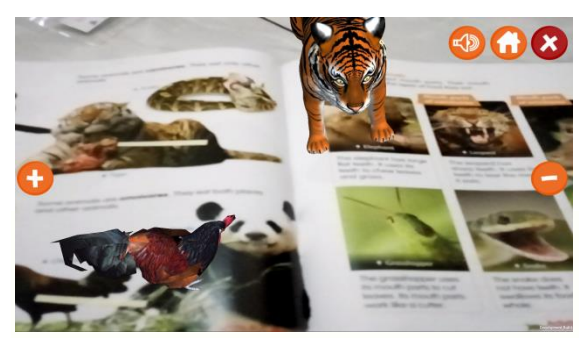

Gambar 6(i). Marker Halaman 6 Bab Animals

Gambar dibawah adalah proses *scanning Marker* halaman 1 bab *Plants.*

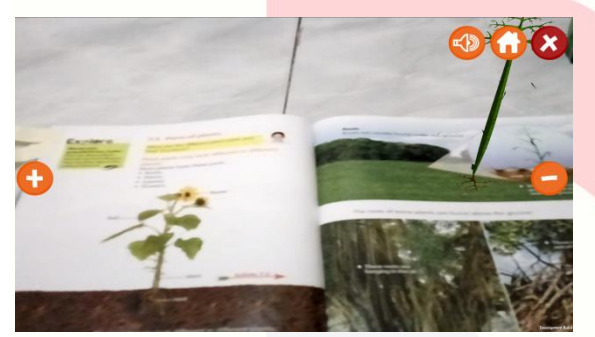

Gambar 6(j). Marker Halaman 1 Bab Plants

Gambar dibawah adalah proses *scanning Marker* halaman 2 bab *Plants.*

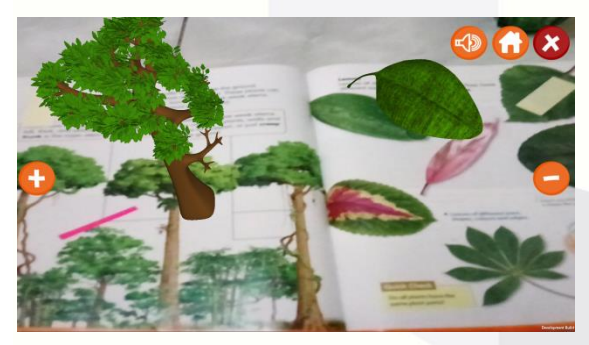

Gambar 6(k). Marker Halaman 2 Bab Plants

Gambar dibawah adalah proses *scanning Marker* halaman 3 bab *Plants.*

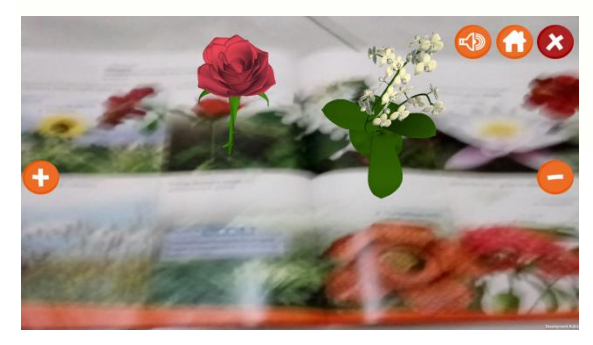

Gambar 6(l). Marker Halaman 3 Bab Plants

Gambar dibawah adalah proses *scanning Marker* halaman 4 bab *Plants.*

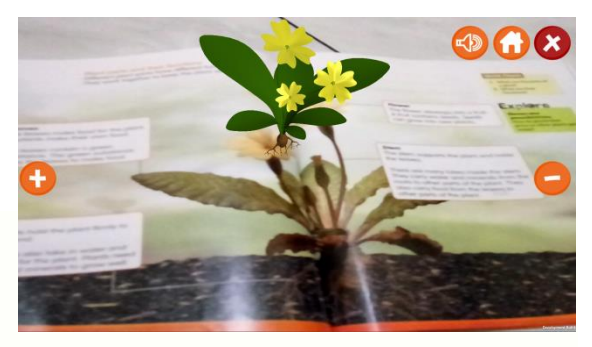

Gambar 6(m). Marker Halaman 4 Bab Plants

## **7. Kesimpulan**

Berdasarkan pengujian proyek akhir ini dapat diambil beberapa kesimpulan sebagai berikut :

- 1. Aplikasi My Pals Animals and Plants ini dapat digunakan sebagai alat bantu dalam proses belajar mengajar yang berlangsung di SD Ar-Rafi yang dapat memvisualisasikan animasi 3D hewan dan tumbuhan dari buku ajar *My Pals Are Here Science 3A* menggunakan *smartphone Android.*
- 2. Aplikasi My Pals Animals and Plants dapat memainkan audio encyclopedi hewan dan tumbuhan.
- 3. Aplikasi My Pals Animals and Plants memiliki fitur memilih bahasa, yaitu bahasa Indonesia dan bahasa Inggris.

### **Daftar Pustaka:**

- [1] Azuma, Ronald T, *A survey of Augmented Reality*, *Presence* 6.4, 1997.
- [2] R.M. Branch*, Intructional Design: The ADDIE Aproach, Springer*, 1979.
- [3] Speerman Roberts, *Information System: Now and Tomorrow*. Chicago: Adventure Press, 2009.
- [4] Sylva, R., et al. Introduction Blender 3D. Brazil : Design 3D, 2010.
- [5] Roedvan, Rickman, *Unity Tutorial Game Engine,* Bandung : Informatika, 2014.
- [6] Binato, Iwan, Multimedia Digital Dasar Teori dan Pengembangannya, Yogyakarta: ANDI, 2010.
- [7] Nazaruddin, Safaat H, Android Pemrograman Aplikasi Mobile Smartphone dan Tablet PC Berbasis Android, Bandung : Informatika, 2011.
- [8] *R.Lyu, Michael, Digital Interactive Game Interface Table Apps. Hongkong: Chinese University of Hongkong*, 2012.
- [9] Komputer Wahana, Pengelolaan Audio Digital dengan Adobe Audition 3.0, ANDI, 2009
- [10] Widianti, Sri, Pengantar Basis Data, Jakarta : Fajar, 2000.
- [11] Priyono, Titik , Ilmu Pengetahuan Alam 3 Untuk SD dan MI Kelas III, Jakarta : Pusat Pembukuan Departemen Pendidikan Nasional, 2008.
- [12] Widianti, Sri, Pengantar Basis Data, Jakarta : Fajar, 2000.

# **Lampiran**

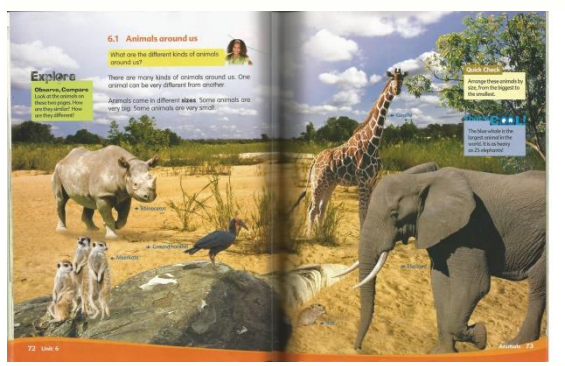

Lampiran 1. Marker Halaman 1 Bab Animals

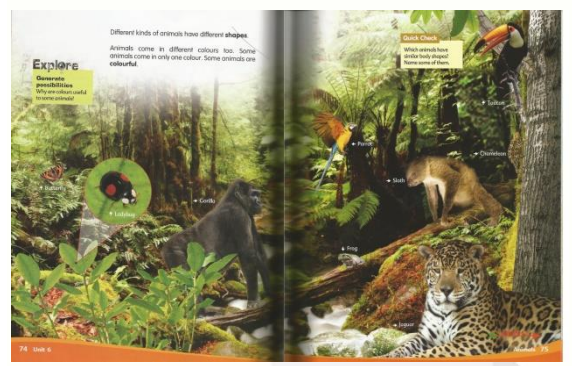

Lampiran 2. Marker Halaman 2 Bab Animals

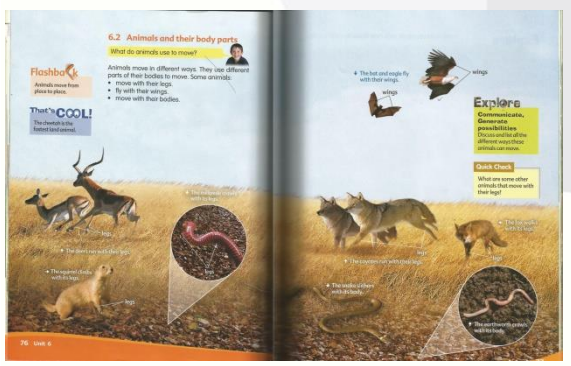

Lampiran 3. Marker Halaman 3 Bab Animals

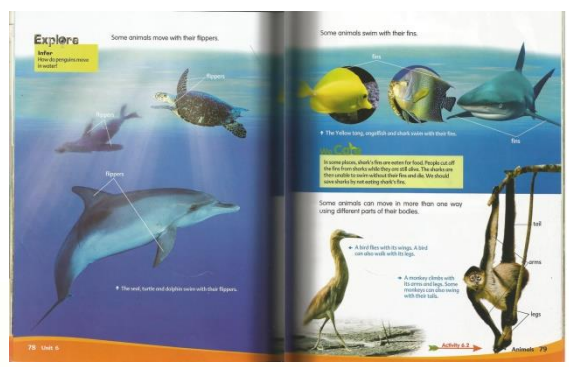

Lampiran 4. Marker Halaman 4 Bab Animals

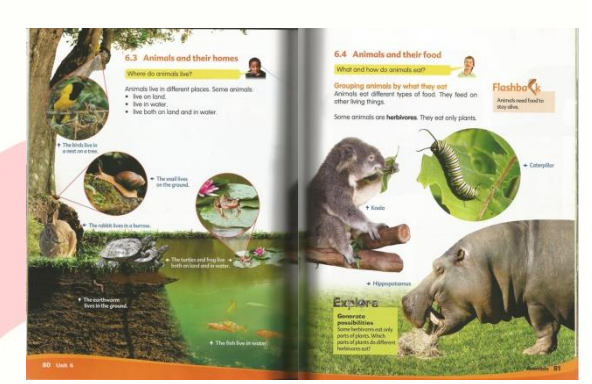

Lampiran 5. Marker Halaman 5 Bab Animals

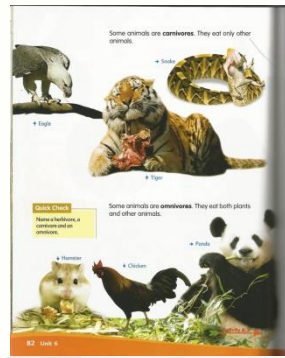

Lampiran 6. Marker Halaman 6 Bab Animals

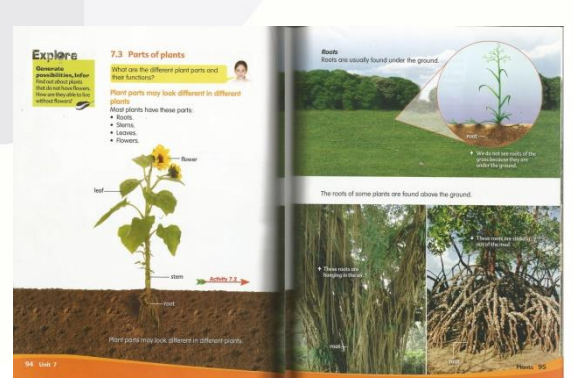

Lampiran 7. Marker Halaman 1 Bab Plants

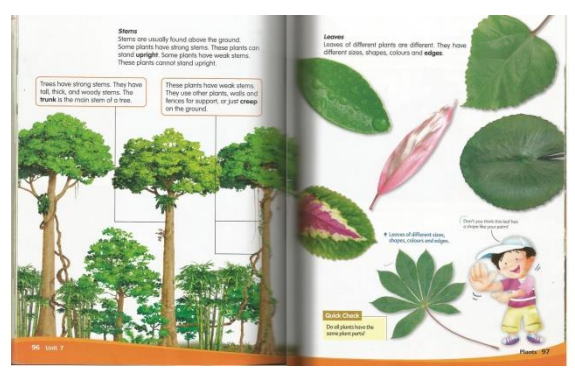

Lampiran 8. Marker Halaman 2 Bab Plants

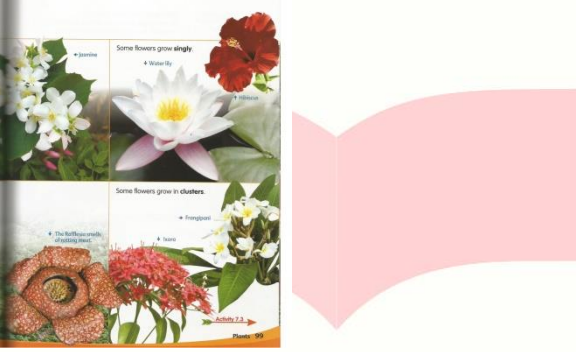

Lampiran 9. Marker Halaman 3 Bab Plants

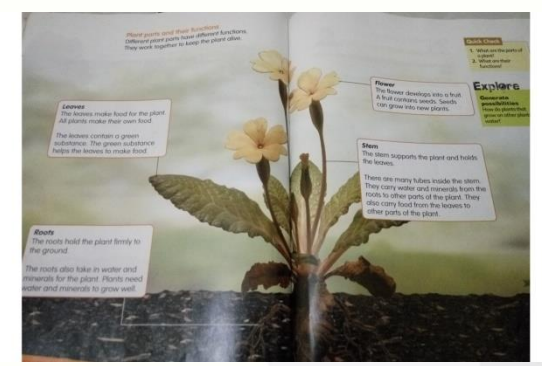

Lampiran 10. Marker Halaman 4 Bab Plants